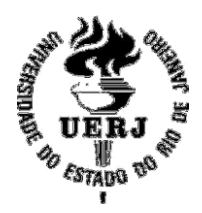

**UNIVERSIDADE DO ESTADO DO RIO DE JANEIRO Centro de Tecnologia e Ciências Faculdade De Engenharia**

# **Circuitos Eletrônicos para Controlar Painéis Fotovoltaicos de um Barco Teleoperado**

*Relatório de Iniciação Científica*

Aluno: Aline Damm da Silva Falcão

Orientador: José Paulo Vilela Soares da Cunha

Rio de Janeiro, 29 de Janeiro de 2016

#### **RESUMO**

Neste trabalho está sendo desenvolvida a conexão de painéis fotovoltaicos para fornecer energia a um barco teleoperado. Visando conectar o painel fotovoltaico à bateria e aos demais circuitos elétricos do barco, foram desenvolvidos circuitos eletrônicos compostos por: sensores de tensão, sensores de corrente e acionadores de relés. Os sensores de corrente e de tensão possibilitam garantir que a bateria seja carregada até o nível de tensão desejado, evitando-se sobrecarga. Esses sensores foram calibrados a partir de testes em conexão com o microcontrolador Arduino por meio de entradas do seu conversor analógico para digital (A/D). Também foi desenvolvido um circuito de acionamento de relés, com o objetivo de conectar ou desconectar partes dos circuitos e painéis quando necessário. Os relés são acionados por saídas digitais do Arduino. Assim, o programa no Arduino fará o controle de diversas funções no barco, tais como: controle da carga das baterias, acionamento de luzes e do guincho da âncora. Assim, poderemos comandar satisfatoriamente a carga das baterias com a energia dos painéis fotovoltaicos.

Palavras-chave: Painel fotovoltaico; microcontrolador; sensor.

# **SUMÁRIO**

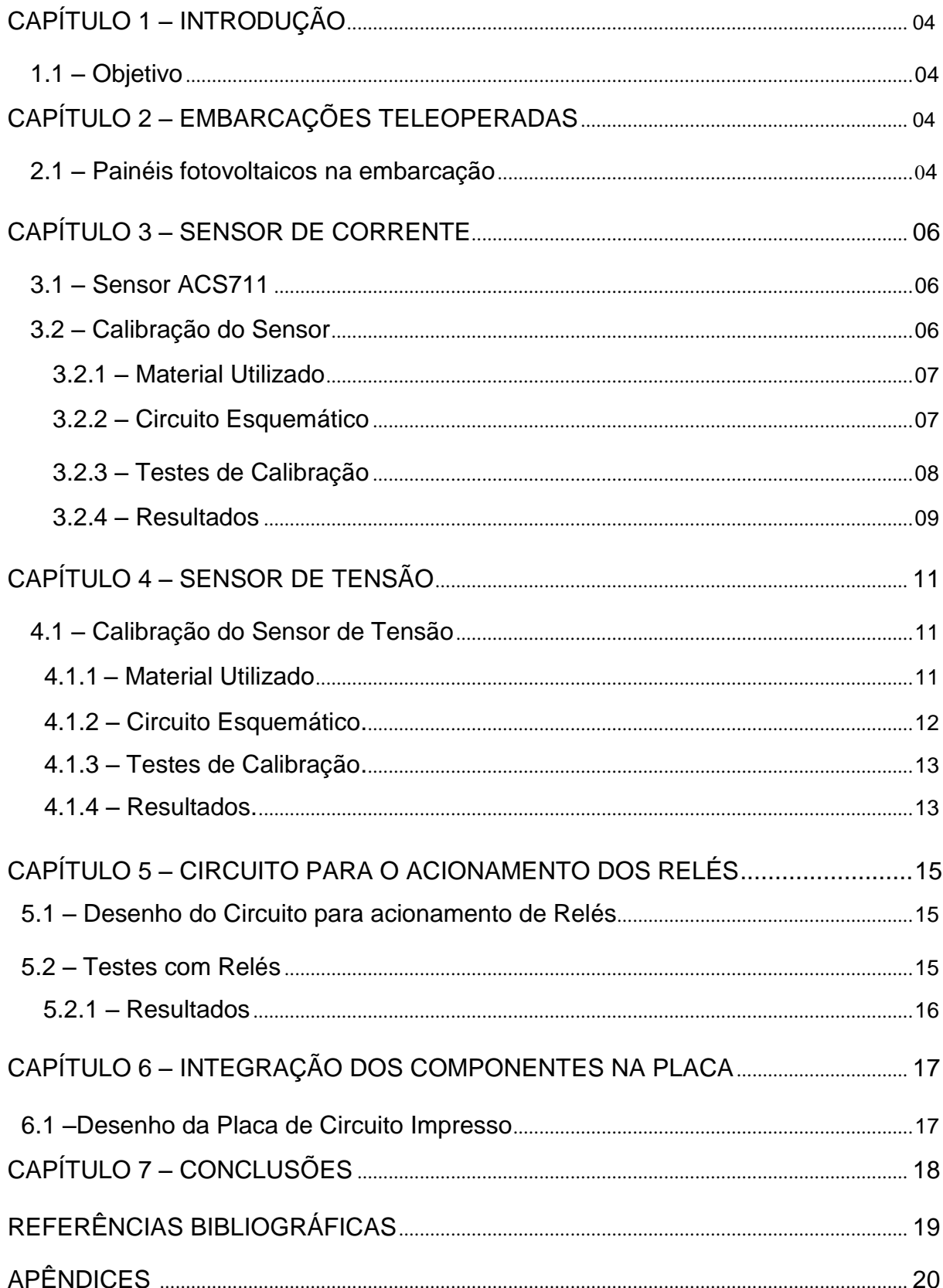

## **CAPÍTULO 1 – INTRODUÇÃO**

Com o avanço tecnológico e cientifico os problemas ambientais estão cada vez mais se tornando preocupações de escala global. Monitorar fenômenos da natureza e coletar dados tem se tornado muito importante na ultima década. Por isso, instrumentos automotivos com o objetivo de observar os mares e rios estão sendo requisitados e pesquisados.

Embarcações de superfície não tripuladas com o comando humano são vantajosas por poderem obter dados em áreas poluídas ou perigosas para humanos. Também são vantajosas porque muitos desses monitoramentos necessitariam de longos períodos para serem concluídos.

#### **1.1 – Objetivo**

O objetivo geral desse Projeto é a utilização de painéis fotovoltaicos em embarcações não tripuladas, com fins de monitoramento ambiental e medições meteorológicas. Para esse objetivo, foram feitas a criação circuitos elétricos e eletrônicos que são acoplados ao microcontrolador e testes com painéis fotovoltaicos.

No futuro a embarcação poderá ser utilizada em outros projetos a serem desenvolvidos por alunos de diversas áreas.

### **CAPÍTULO 2 – Embarcações Teleoperadas**

A embarcação teleoperada desse projeto possuirá um casco de pequeno porte, motores elétricos, uma central eletrônica para o controle do barco e comunicação, um sistema de armazenamento de energia composto por baterias e painéis solares como segunda fonte de energia a fim de alimentar os componentes e recarregar as baterias da embarcação, aumentando o seu tempo de operação consideravelmente.

#### **2.1 – Painéis fotovoltaicos na embarcação**

O estudo realizado para a utilização de painéis fotovoltaicos neste projeto baseou-se em projetos anteriores que servirão de base para esse projeto [1].

Nesse projeto será usado o caiaque de plástico como casco da embarcação teleoperada. Nesse casco serão inseridos baterias, painéis fotovoltaicos, equipamentos de monitoração ambiental, sensores e um computador de bordo.

O desenho base que foi escolhido é do tipo catamarã, mostrado na figura 1. Na figura 1, percebemos que há uma caixa estanque que armazena os componentes elétricos e eletrônicos, e um par de painéis solares [5] e seus respectivos suportes.

Nessa Caixa de Comando estarão armazenados todos os circuitos eletrônicos para a conexão da bateria com o painel solar, que serão apresentados nos itens a seguir.

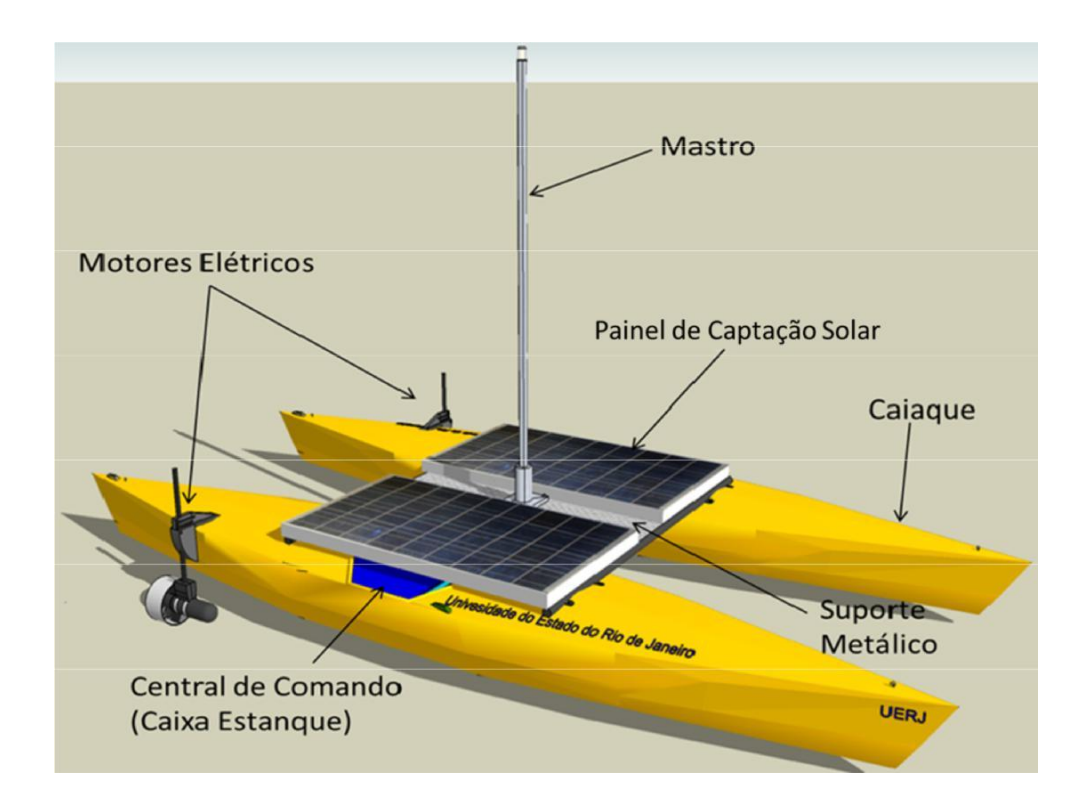

Figura 1 – Esboço da configuração do catamarã. Extraído de [3].

# **CAPÍTULO 3 – SENSOR DE CORRENTE**

O componente a ser estudado neste capitulo é o sensor de corrente. Para o desenvolvimento do projeto a necessidade de analisar a corrente fornecida pelo painel solar se tornou essencial. Após estudar as necessidades e as reais características de funcionamento do painel fotovoltaico, foram criados circuitos para conectá-lo ao barco.

A escolha do componentes levou em consideração as especificações do projeto, o preço e a disponibilidade.

#### **3.1 – Sensor ACS711**

Após uma primeira análise para escolha do sensor de corrente, o ACS711(Figura 2) foi o escolhido. Para a utilização do sensor no projeto [necessitou-se a calibração do mesmo. A calibração foi fei](https://www.google.com.br/url?sa=i&rct=j&q=&esrc=s&frm=1&source=images&cd=&cad=rja&uact=8&ved=0CAcQjRxqFQoTCIfctsPV-8gCFUGDkAodmOcHYw&url=https://www.pololu.com/product/2197&psig=AFQjCNEmjjU3r9BSBsPb3_RoiInxKbvaCQ&ust=1446894855918915)ta com o auxilio do microcontrolador Arduino UNO.

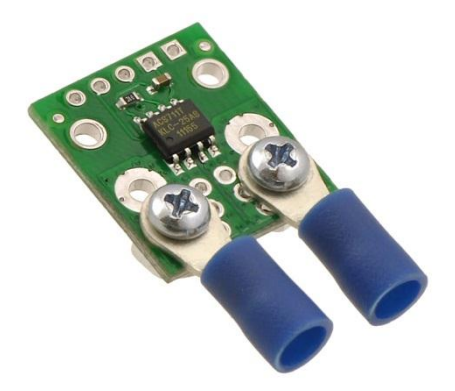

Figura 2 – Sensor de corrente ACS711. Extraído de [7].

#### **3.2 – Calibração do sensor**

Os testes de calibração do sensor foram realizados com o microcontrolador Arduino UNO acoplado a uma fonte e uma carga. Com a calibração do sensor haverá uma melhor avaliação da corrente fornecida que passa pela carga.

#### **3.2.1 – Material Utilizado**

Para a realização do teste foram utilizados:

- Microcontrolador Arduino UNO;
- Uma fonte de tensão ICEL Manaus PS-6100;
- Um multímetro digital Agilent U1242B para a medição da corrente na fonte;
- Um multímetro digital FLUKE 115 para medição da tensão;
- Como carga, foi utilizado um reostato de 11Ω ajustado para 5,2Ω.

#### **3.2.2 – Circuito Esquemático**

O Circuito definido para a execução dos testes de calibração foi o circuito da figura 3. A fonte conectada ao sensor de corrente em serie com um reostato de 5,2 ohms, aproximadamente, e um amperímetro. Na figura 4, está apresentada uma foto do experimento no laboratório.

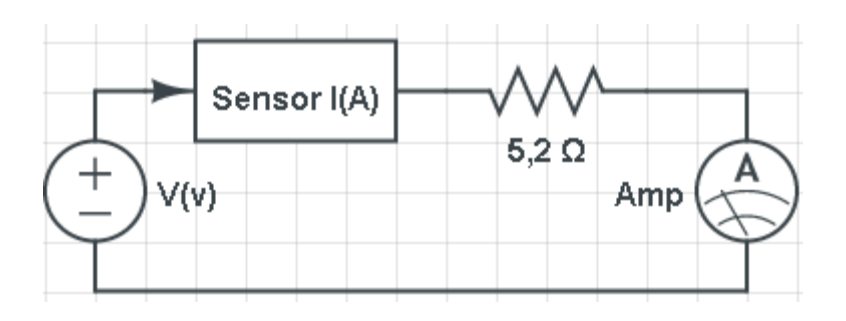

Figura 3 – Circuito esquemático para calibração do sensor de corrente.

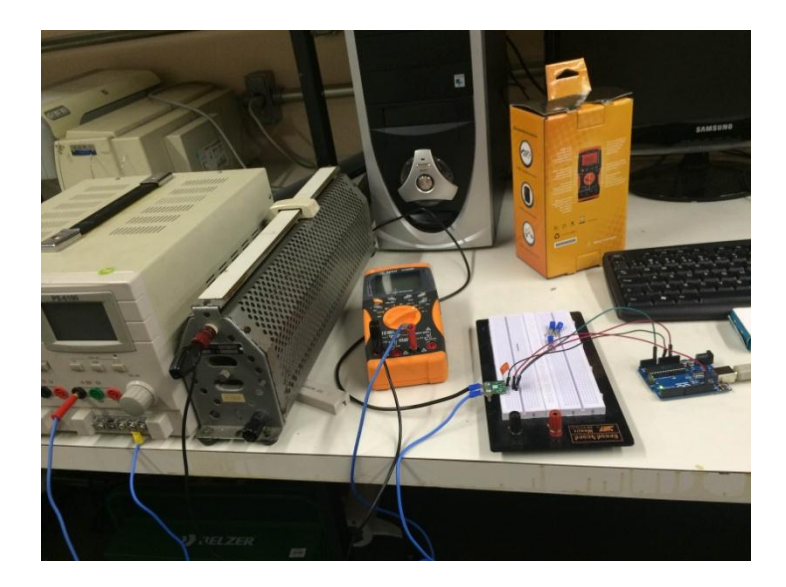

Figura 4 – Circuito de calibração do Sensor de corrente ACS711.

#### **3.2.3 – Testes de Calibração do Sensor de corrente**

Testes foram executados para avaliar a precisão nas medidas. O sensor de corrente do modelo ACS711 foi conectado ao Arduino UNO de acordo com o esquema da figura 5.

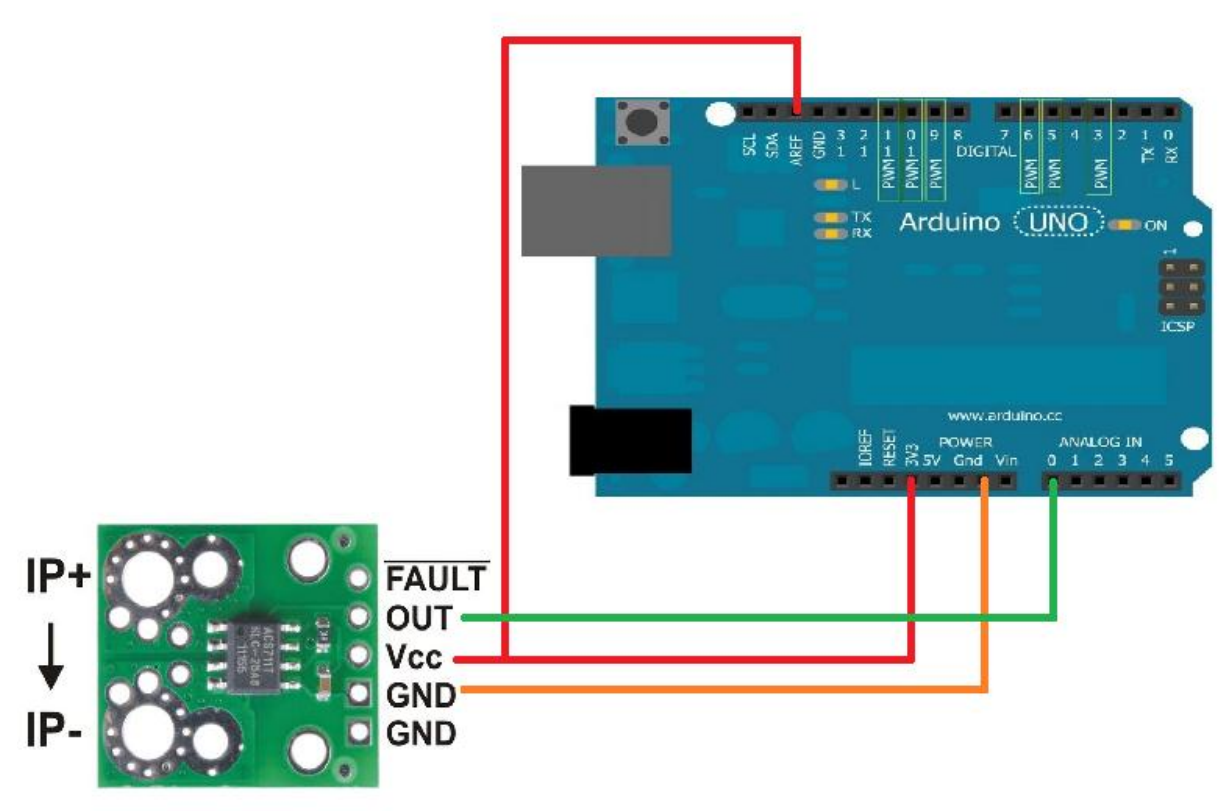

Figura 5 – Conexão sensor ACS711 com Arduino UNO.

O código apresentado no apêndice A foi adicionado no Arduino e inicialmente foi adquirida a tensão da fonte, a corrente proveniente da fonte e o "SensorValue(Sad)" lido pelo Arduino.

O Arduino tem um circuito no interior chamado conversor analógico-digital que lê a tensão da fonte e a converte para um número entre 0 e 1023. Quando há 0 volts indo para o pino, o valor de entrada é 0. Quando há 5 volts indo para o pino, o valor de entrada é de 1023. O analogRead () retorna um número entre 0 e 1023 que é proporcional à quantidade de tensão sendo aplicada ao pino [4]. Contudo, nesse projeto utilizamos o ARef() para mudar a referência do Arduino de 5V para 3.3V. Isso foi feito para diminuir a variação na leitura do SensorValue(Sad).

#### **3.2.4 – Resultados**

Os dados do teste foram registrados manualmente conforme a variação da corrente. Os resultados estão apresentados na Tabela 1, na qual "SensorValue" é o número inteiro entre 0 e 1023 gerado pelo conversor A/D do microcontrolador Arduino.

| Tensão (V) | Corrente (A) | SensorValue |
|------------|--------------|-------------|
| 0,00       | 0,0          | 512         |
| 5,00       | 1,0          | 546         |
| 9,90       | 2,0          | 579         |
| 14,80      | 3,0          | 613         |
| 19,80      | 4,0          | 647         |
| 24,90      | 5,0          | 681         |
| 30,00      |              | 715         |

Tabela 1 – Valores medidos pelo Sensor de corrente ACS711.

Em seguida foi desenhado o gráfico referente às correntes calculadas, e este gráfico é mostrado na Figura 6.

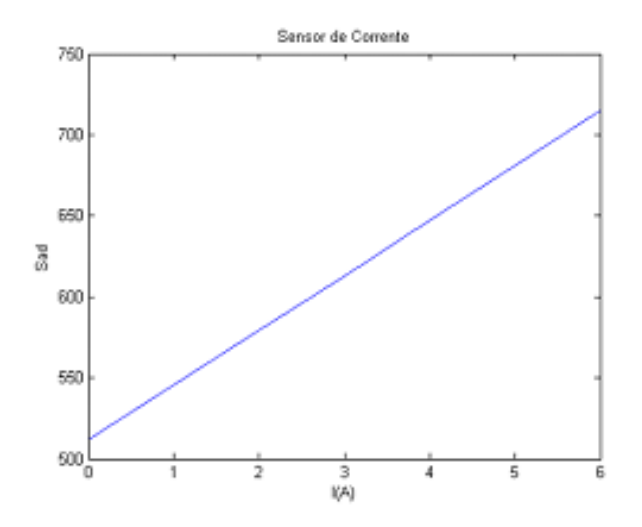

Figura 6 – Gráfico que reproduz a corrente que passa na carga em relação ao Valor do Sensor do Arduino.

Ao analisar o gráfico da figura 6, podemos perceber que a corrente medida pelo amperímetro (I(A)) aumenta proporcionalmente com o valor medido pelo sensor de corrente (Sad). Assim, encontramos uma reta perfeita.

Para calibrar o sensor de corrente utilizamos à seguinte formula:

$$
I = a
$$
. **SensorValue** +  $b$ 

Com os valores de corrente e o valor do SensorValue , calculamos os valores gerais de 'a' e 'b' para todas as possíveis situações pelo programa MATLAB, utilizando o comando "solve." Dois em dois valores da tabela 1 foram inseridos no comando "solve" do MATLAB. Os resultados de 'a' e 'b' para diferentes correntes foram parcialmente iguais. Os valores abaixo de 'a' e 'b' foram os melhores resultados.

$$
[a,b] = \text{solve}(\text{ '647} \cdot a + b = 4', \text{ '681} \cdot a + b = 5')
$$
\n
$$
a = \frac{1}{34} = 0.029 \, A
$$

$$
b = \frac{-511}{34} = -15,029 A
$$

Após os cálculos e aquisição de dados necessários, inseriu-se o resultado no código do microcontrolador para, assim, calcularmos a corrente exata ao inserirmos o sensor no sistema do barco.

# **CAPÍTULO 4 – SENSOR DE TENSÃO**

Neste Capítulo são apresentados os estudos e calibração do Sensor de Tensão selecionado.

#### **4.1 – Calibração do sensor de tensão**

A criação e os testes de calibração do sensor de tensão foram realizados com o microcontrolador Arduino UNO para a avaliação da tensão durante os testes.

#### **4.1.1 – Material Utilizado**

Para a realização do teste foram utilizados:

- Microcontrolador Arduino UNO;
- Uma fonte de tensão ICEL Manaus PS-6100;
- Um multímetro digital FLUKE 115 para a medição da tensão na fonte;
- 2 Diodos 1N4148;
- 1 Resistor de 100 kΩ com fio metálico de 1% de tolerância;
- 1 Resistor de 10 kΩ com fio metálico de 1% de tolerância.

#### **4.1.2 – Circuito Esquemático**

A Figura 7 mostra o circuito esquemático do sensor de tensão que é um divisor de tensão resistivo que atenua o sinal de entrada (Vin) 11 vezes. No Circuito os diodos protegem as entradas dos conversores A/D contra sobretensões.

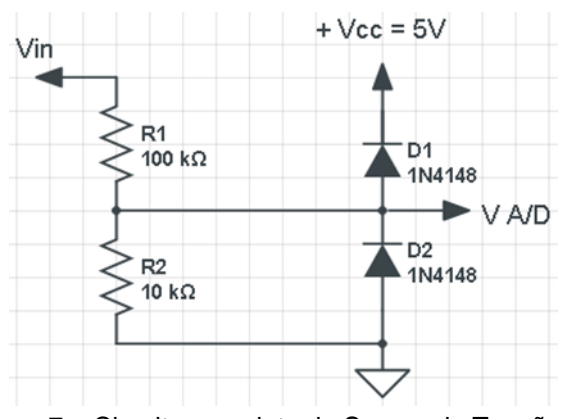

Figura 7 – Circuito completo do Sensor de Tensão.

Na figura 8, está apresentada uma foto do experimento no laboratório.

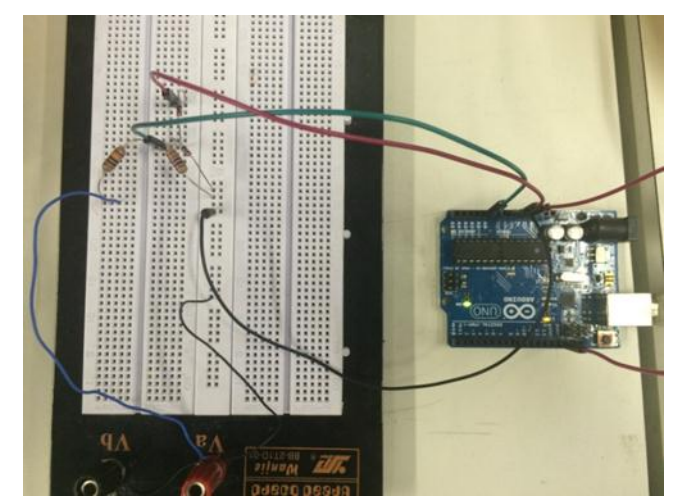

Figura 8 – Circuito montado no laboratório

#### **4.1.3 – Testes de Calibração do Sensor de tensão**

O código apresentado no apêndice B foi adicionado ao Arduino e inicialmente foi adquirida a tensão da fonte e o "SensorValue" lido pelo arduino. Como falado no capitulo 3, o Arduino tem um circuito no interior chamado conversor analógico-digital que lê a tensão da fonte e a converte para um número entre 0 e 1023. Portanto, como já explicado no ítem 3.2.3, o analogRead () retorna um número entre 0 e 1023 que é proporcional à quantidade de tensão sendo aplicada ao pino.

Manualmente foram anotados os valores de tensão registrados pelo multímetro para cada "sensor Value" correspondente.

#### **4.1.4 – Resultados**

Com os resultados obtidos no experimento foi confeccionada a Tabela 2 que relaciona a tensão com o "Sensor Value" do arduino. Foi observado na figura 9 que a tensão cresce juntamente com o valor do sensor.

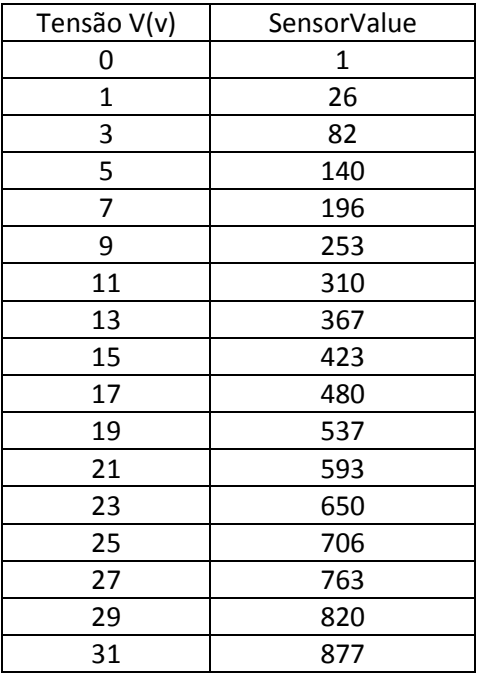

Tabela 2 – Valores medidos pelo sensor de tensão.

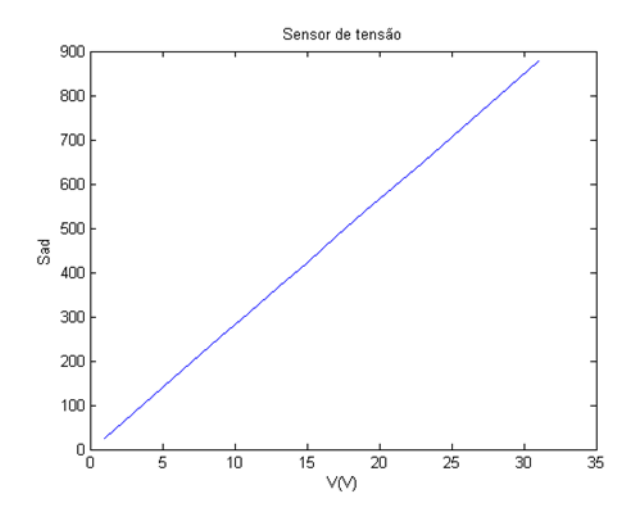

Figura 9 – Gráfico da tensão vs o "SensorValue" do Arduino.

Ao analisar o gráfico da figura 9, podemos perceber que a tensão medida pelo multímetro (V(v)) aumenta proporcionalmente com o valor medido no Arduino (Sad). Assim, encontramos uma reta perfeita.

Para calibrar o sensor de tensão utilizamos à seguinte formula:

$$
I = a
$$
. **SensorValue** +  $b$ 

Com os valores de tensão e valores lidos pelo Arduino, calculamos os valores gerais de 'a' e 'b' para todas as possíveis situações.

Com os valores de corrente e do sensor, calculamos os valores gerais de 'a' e 'b' para todas as possíveis situações pelo programa MATLAB, utilizando o comando "solve".

$$
[a,b] = \text{solve}(\, 647^*a + b = 4', \, 681^*a + b = 5')\,math>
$$
a = \frac{2}{57} = 0,035 \, A
$$

$$
b = \frac{3}{48} = 0,1579 \, A
$$
$$

Utilizamos o ARef do Arduino como 3,3V para melhor analise de valores. Os valores na Tabela 3 foram utilizados para calibrar o sensor de tensão. Assim como no sensor de corrente, os valores aquisitados foram utilizados para o cálculo dos coeficientes de uma função de primeiro grau pelo método dos mínimos quadrados. Assim, o código do microcontrolador pode ser finalizado.

 $\mathbf{1}$ 

# **CAPÍTULO 5 – CIRCUITO DESENVOLVIDO PARA O ACIONAMENTO DOS RELÉS**

Os relés serão usados para acionar o guincho da ancora, a iluminação e a conexão dos painéis fotovoltaicos às baterias. Os devidos cálculos para encontrar os componentes para os circuitos de acionamento de relés foram realizados.

#### **5.1 – Desenho do Circuito do Relé Acionador.**

O circuito projetado deverá acionar relés quando necessário. Para isto foi projetado um circuito acionador de relés. A Figura 10 apresenta o circuito esquemático com os valores encontrados.

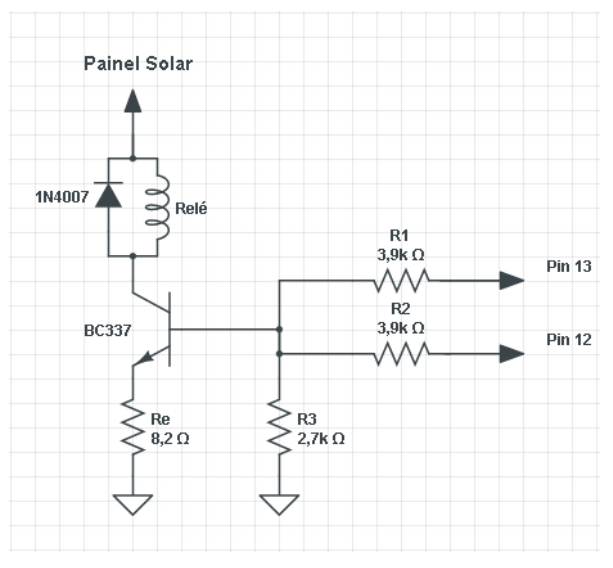

Figura 10 - Circuito completo com Relé Auxiliar.

#### **5.2 – Testes com Relés**

O objetivo dos testes foi medir como a variação de correntes afeta o relé.

#### **5.2.1 – Resultados**

Na fase de testes encontramos os resultados esperados, como mostrado na Tabela 4 abaixo.

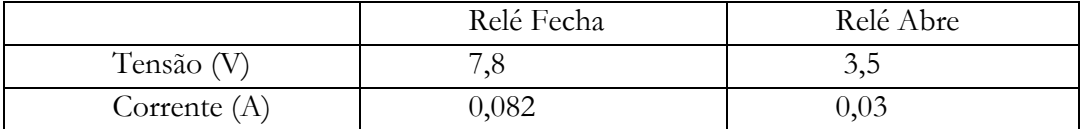

Tabela 4 – Valores de tensão e corrente de abertura e fechamento dos contatos dos relés.

Os relés utilizados em laboratório possuem uma resistência de 89 ohms, aproximadamente. Para determinar esse valor foram feitos testes com diferentes relés de 5 pinos DNI 0101, como o da figura 11.

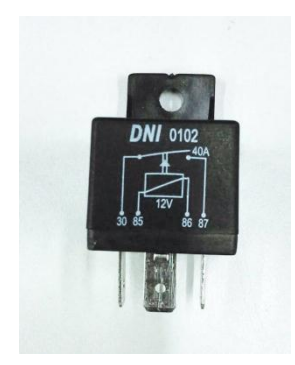

Figura 11 – Relé DNI 0102.

A conclusão dos testes foi que, com uma alta corrente, o relé se magnetiza e fecha os contatos, e com uma determinada baixa corrente o relé mantém o estado, porém com menor consumo de potência. O relé só abre novamente com uma corrente consideravelmente menor do que a de magnetização para fechar. Logo, com esses dados já podemos seguir para o objetivo de acionar o conjunto completo de relés ao guincho da ancora, a iluminação e a conexão dos painéis fotovoltaicos às baterias sem danificar o circuito.

# **CAPÍTULO 6 – INTEGRAÇÃO DOS COMPONENTES NA PLACA**

Foi desenvolvida uma placa de interface do microcontrolador Arduino com os sensores e relés. Com a utilização do software Eagle foi feita a confecção da placa. Os componentes presentes na placa estão apresentados na tabela 5.

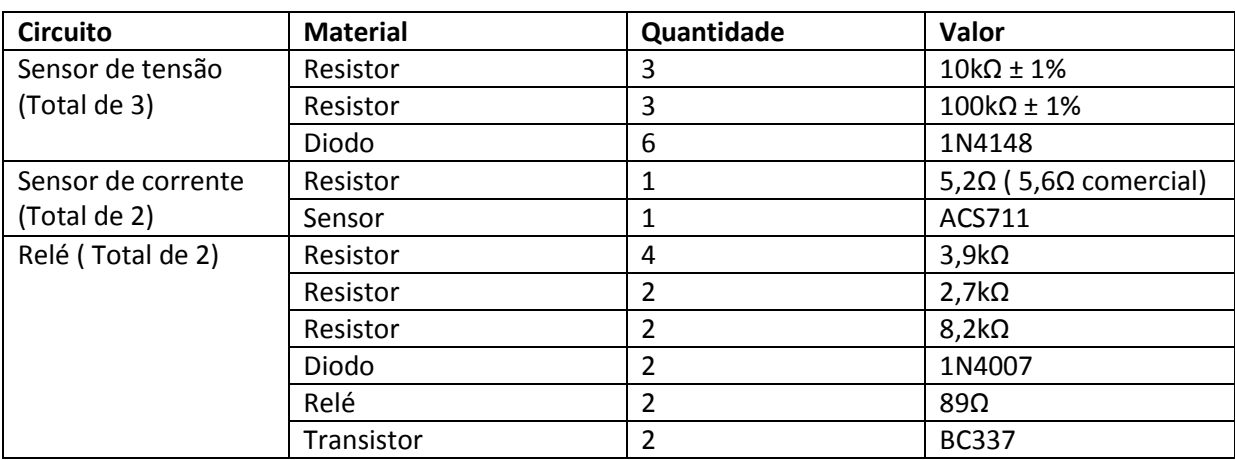

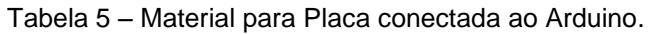

#### **6.1 – Desenho da Placa de Circuito Impresso**

A Placa de Circuito Impresso foi desenhada no *software* Eagle, onde adicionamos espaço suficiente para serem dispostos 3 sensores de tensão, 2 de corrente, 2 relés e 2 sensores de temperatura. Porém, primeiramente, apenas os componentes dos circuitos citados nesse relatório serão adicionados na placa. Na Figura 13 está a imagem da placa de circuito impresso que foi desenvolvida, e na Figura 14 está a foto da placa já com a disposição dos componentes.

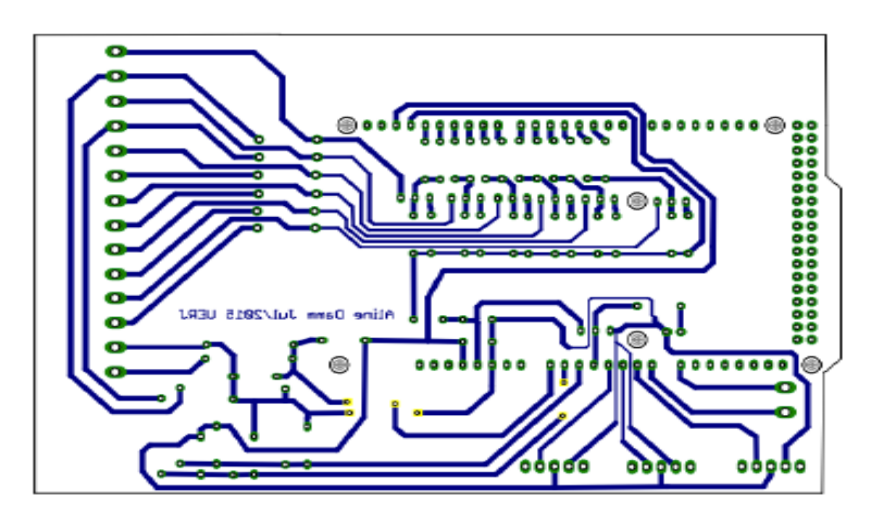

Figura 13 – Vistas das Trilhas.

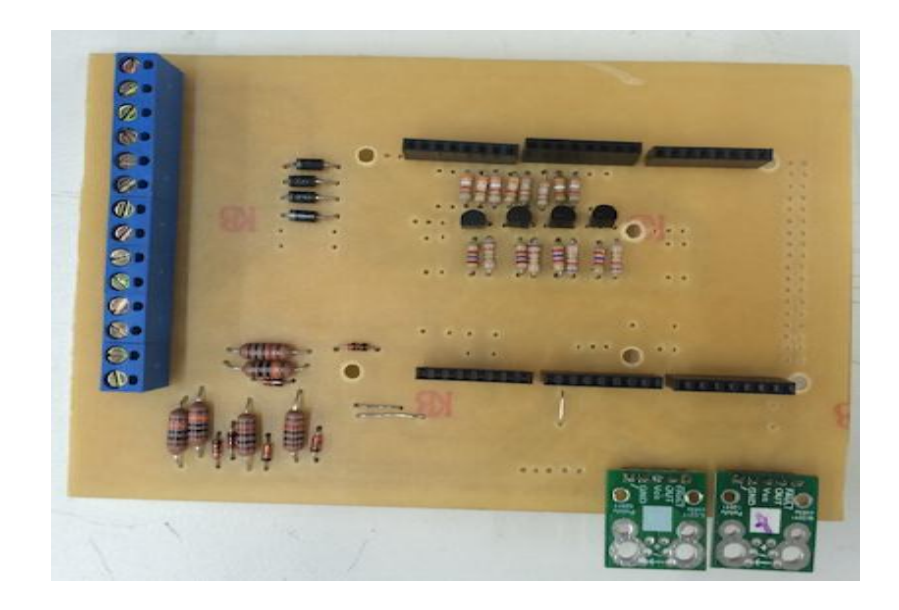

Figura 14 – Placa com componentes.

# **CAPÍTULO 7 – CONCLUSÕES**

A construção e calibração de sensores de tensão e de corrente e a criação de circuitos de acionamento com relés, permitirão a conexão dos painéis a baterias. Esse sistema está sendo adaptado a um barco teleoperado.

Durante o desenvolvimento deste projeto foi realizada a construção e a calibração de sensores de tensão e de corrente e a criação de circuitos de acionamento com relés. Os circuitos desenvolvidos bem como a eletrônica aplicada a eles se mostraram eficazes com um bom desempenho para a utilização no projeto do barco teleguiado.

# **REFERÊNCIAS BIBLIOGRÁFICAS**

[1] [BELLAR,](http://lattes.cnpq.br/2471329530502203) Maria Dias ; [Monteiro,](http://lattes.cnpq.br/9876372612922406) L. F. C. ; CUNHA, J. P. V. S. ; [Oliveira,](http://lattes.cnpq.br/2236381891580848) T. R. . Sistemas eletrônicos de energia renovável: desafios e soluções para uma vida sustentável. Advir (ASDUERJ), v. 31, p. 77-89, 2013.

[2] Schultze, H. J. (2011), *Projeto e Construção de uma Embarcação Teleoperada*, Relatório do Projeto do circuito acionador dos motores, Departamento de Engenharia Eletrônica e Telecomunicações, Faculdade de Engenharia da Universidade do Estado do Rio de Janeiro, Rio de Janeiro.

[3] Schultze, H. J**.** (2012), *Projeto e Construção de uma Embarcação Teleoperada*, Projeto de Graduação em Engenharia Elétrica da Universidade do Estado do Rio de Janeiro, Rio de Janeiro.

[4] *Arduino*. Página consultada em 10 de Abril de 2015, < http://arduino.cc/en/ >.

[5] KYOCERA Solar, Inc. *High Efficiency Multicrystal Photovoltaic Module*. Página consultada em 10 de setembro de 2016, <www.kyocerasolar.com>.

[6] SUPERDROID ROBOTS. *Robots,Parts & Solutions*. Página consultada em 20 de outubro de 2016, <http://www.superdroidrobots.com/shop/item.aspx/pololuacs711-current-sensor-carrier-12-5-to-12-5a/1295/>.

# **APÊNDICES**

# **APÊNDICE A – CALIBRAÇÃO DE UM SENSOR DE CORRENTE**

Tabela A.1 – Código desenvolvido para calibração.

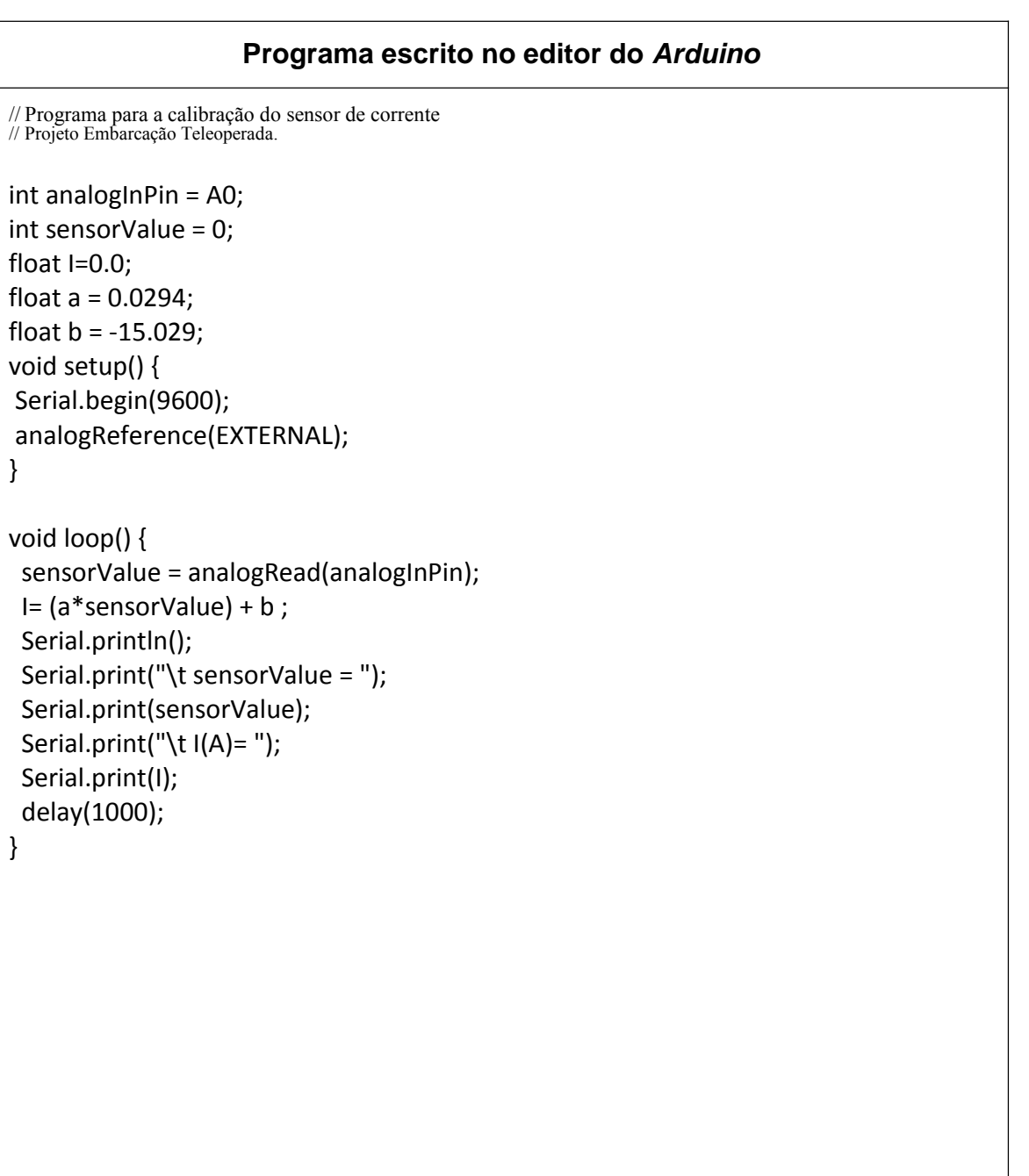

## **APÊNDICE B – CALIBRAÇÃO DE UM SENSOR DE TENSÃO**

Tabela B.1 – Código desenvolvido para calibração.

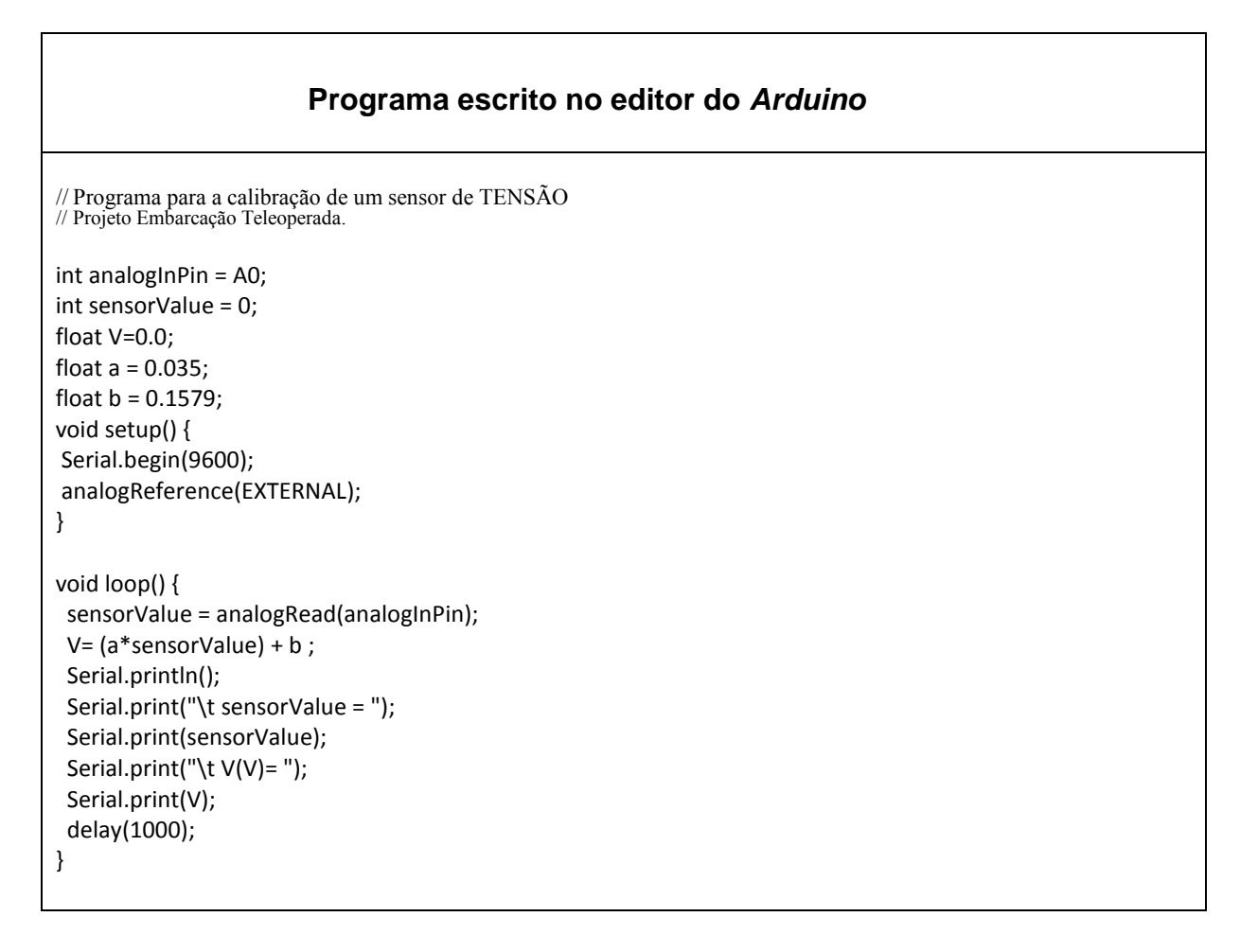